2015年,Stellar宣布将与Praekelt Foundation的开源消息传递平台Vumi集成。V umi使用Stellar协议将手机通话时间用作货币。Stellar于2015年4月与基于云的银 行软件公司Oradian合作,将Stellar整合到Oradian的银行平台中,以在尼日利亚增加 小额信贷机构(MFI)。德勤于2016年宣布与Stellar集成,以构建跨境支付应用程序德 勤数字银行。2016年12月,Stellar的支付网络已经扩大,包括菲律宾的移动支付初创 公司Coins.ph,印度的ICICI银行,非洲的移动支付公司Flutterwave和法国的汇款公T empo Money Transfer。

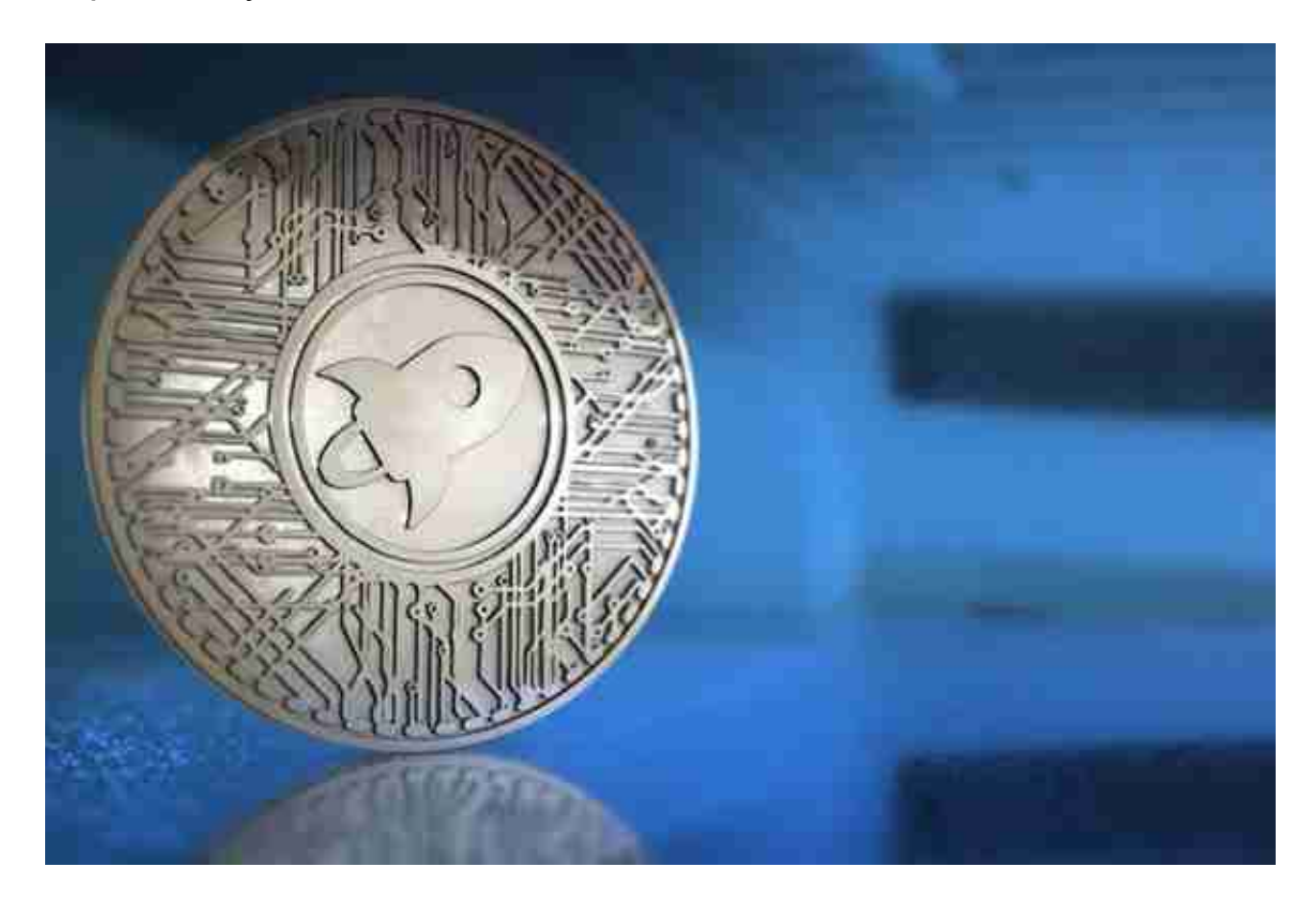

 2017年10月,Stellar与IBM和KlickEx合作,以促进南太平洋地区的跨境交易。IBM 开发的跨境支付系统包括与该地区银行的合作伙伴关系。

 2017年12月,TechCrunch宣布了Stellar与尼日利亚非现金汇款平台SureRemit的 合作伙伴关系。

 Stellar是一种开放源代码协议,可使用Stellar Consensus Protocol交换货币或代币。该平台的源代码托管在GitHub上。

 服务器运行该协议的软件实现,并使用Internet连接到其他Stellar服务器并与之通 信。每个服务器都存储网络中所有帐户的分类帐。帐户之间的交易不是通过挖掘进 行的,而是通过仲裁切片中帐户之间的共识过程进行的。

 Bitget APP是一款方便用户进行数字货币交易的工具,用户可以在手机上随时随 地进行交易。

一、关于下载Bitget APP:

1.在手机应用商店搜索"Bitget",或者在Bitget官网上下载APP。2.点击下载后 ,等待下载完成。3.下载完成后,点击"打开"进入APP。

二、安装Bitget APP

1.打开下载完成的Bitget APP。2.点击"安装"按钮, 等待安装完成。3.安装完成 后,点击"打开"按钮进入APP。

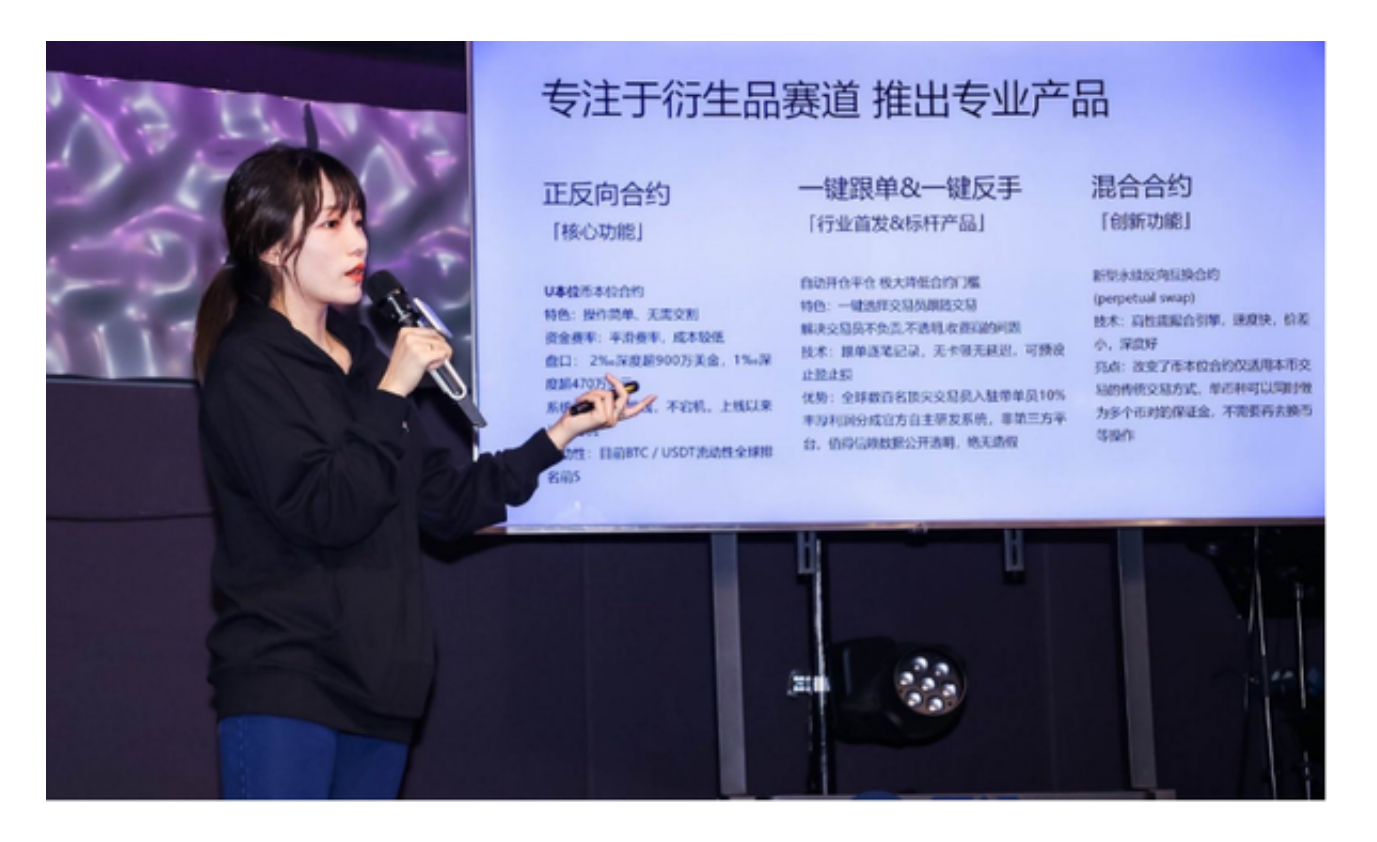

三、注册Bitget账号

1.打开Bitget APP,点击"注册"按钮。2.填写注册信息,包括手机号码、验证码 、登录密码等。3.点击"注册"按钮,完成注册。

四、登录Bitget账号

1.打开Bitget APP,输入注册时填写的手机号码和密码。2.点击"登录"按钮,进 入Bitget账号。

五、使用Bitget APP

1.登录Bitget账号后,可以进行数字货币的交易、充值、提现等操作。2.在APP首 页可以查看数字货币的行情和交易深度。3.在"资产"页面可以查看自己的数字货 币资产和交易记录。4. 点击"用户中心",可以查看您的账户信息,包括个人资料 、API密钥等;点击"社区",可以参与Bitget上的社区讨论,了解币圈动态;点 击"我的收藏",可以查看您收藏的币种;